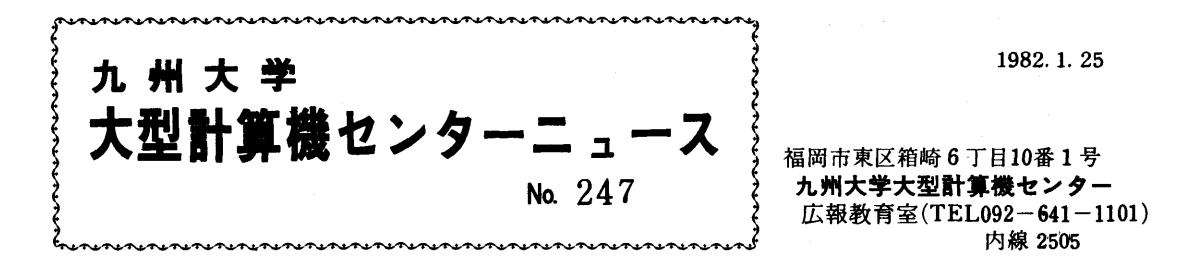

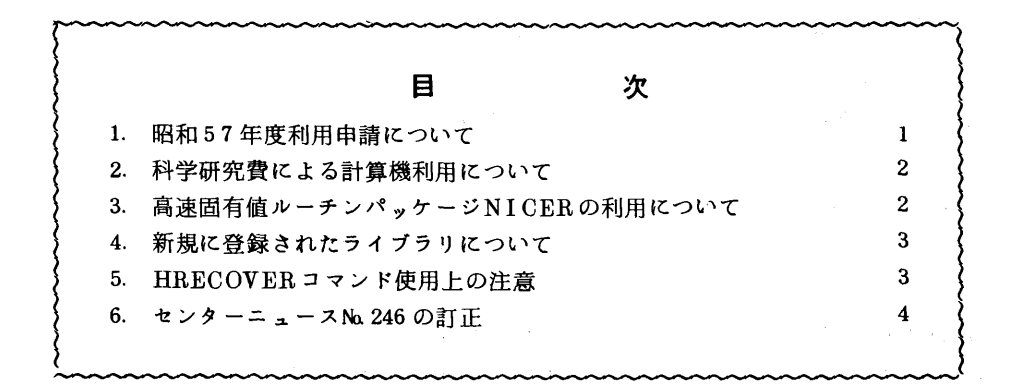

## 1.昭和57年度利用申請について

 利用申請の受付を下記のとおり行いますので,申請される方は連絡所・地区協を通じて手続きをし て下さい。

記

## 1. 新規由諸

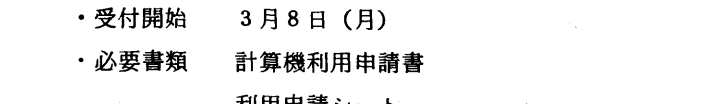

#### 2.年度更新申請

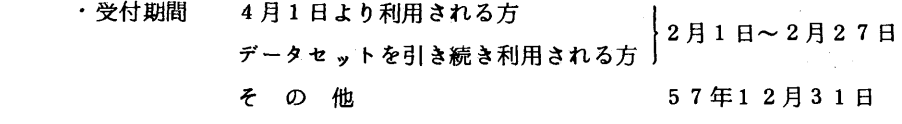

・必要書類 計算機利用申請書

利用申請シート

計算機利用報告書(課題申請の時)

 (注)前年度申請と支払責任者番号,支払責任者氏名,課題番号,利用者氏名,所属予算費目 に変更がない限りとする.

また,科研費による課題の年度更新申請は受付られない.

(共同利用掛 電(内)2515)

#### 2.科学研究費による計算機利用について

1. 利用期限及びデータセットの取扱いについて

 科学研究費による課題の有効期限は,昭和57年2月20日(課題受付期限)となっていますが, 例年2月中はジョブ件数が多く,混雑するため,特にD,Eジョブについては,早目に計算を依頼 して下さい.また,有効期限切れとなる課題のデータセットは,2月末に消去処理を行いますので, 必要なデータセットの保存措置をとって下さい.

2.ジョブのキャンセル処理について

 キャンセル処理については,下記期日までに計算結果を添えてプログラム相談室または2階受付 に調査依頼を行って下さい.また,連絡所からの利用者で,期日までに間に合わないと思われる方 は,あらかじめ業務掛まで電話でご連絡下さい.

なお,期日を過ぎた場合は,ジョブのキャンセル処理はできません.

다 전 1000ml 이 시간 시간 시간 시간 시간 시간 시간 시간이 있다.<br>이 시간 시간 시간 시간 시간이 있는 것이 있다.<br>이 시간 시간 시간 시간 시간이 있는 것이 있는 것이 있는 것이 있는 것이 있는 것이 있는 것이 있는 것이 있는 것이 있다.

締切り期日 昭和57年2月22日(月)17時まで

(業務掛 電(内)2518)

### 5 高速固有値ルーチンパッケージNlCERの利用について

 別府良孝,二宮市三両氏(名古屋大学)作成の標記ルーチンを譲り受け,九大ライブラリとして登 録しましたので御使用下さい.NICER[1]は,次の形式の固有値・固有ベクトルを高速・高精度 で求めるもので.8つのサブルーチン(ルーチン名の最後がSのものは単精度.Dのものは倍精度) から構成されています.

1)標準固有値問題  $Av_1 = e_1 v_1$ 

ルーチン名 NS且OUS/NSHOUD, NSJENS/NSJEND

 $2)$  一般固有値問題  $Av_i = e_i B v_i$ 

ルーチン名 NGHOUS/NGHOUD, NGJENS/NGJEND

ここで,▲は実対称行列,Bは正定値実対称行列です.

 ある性能評価テストにおいては,NICERは, EISPACKや富士通SSL皿の同種ルーチンより倍 程度高速であるとの結果が出ています.

 使用に際しては,当面プログラム相談室または図書室の資料を参照して下さい.なお,使用法に関 する資料を10部程度配布できますので・希望者は共同利用掛まで申し込んで下さい.

#### 参考文献

1. Beppu, Y. and Ninomiya,1. NICER-Fa8t Eigenvalue Routine8.Comput. Phy8. Commun. 23, 1981,  $123 - 126$ .

(ライブラリ室電(内) 2509)

 $-2-$ 

## 4. 新規に登録されたライブラリについて

以下のライブラリが登録されましたのでお知らせします.

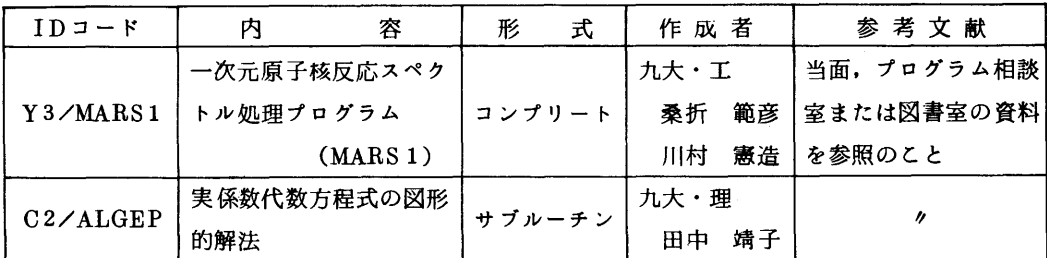

MARS1は,テクトロニクス端末を用いる会話型のスペクトル処理プログラムです.プロッタ出力 に関して, PSP版, HCBS版の面方があります.

(ライブラリ室電(内) 2509)

### 5. HRECOVERコマンド使用上の注意

昨年5月より,TSSコマンド (HBACKDSコマンド) によってディスク上の保存データセットを MSS(Mass Stovage System)上にバックアップできるようになりました[1・2]・この機能は・ それ自身利用者の作業として生産的なものではありませんが,先日発生したディスク障害[3]等に 対するデータ保全手段として極めて有用です.バックアップしたデータセットはHRECOVERコマン ドを使用して復元できますが,NEWオペランド指定によって別にデータセットを作成した場合には, RACF「1]によるデータセット管理情報に矛盾が生じ。その新たなデータセットを参照できません。 そこで,このような場合には下記のRESETコマンドによって上記の矛盾を解消して下さい.

HRECOVER データセット名 NEW(新データセット名)

**READY** 

RESET

READY

 また,過って原本のデータセットを消去した場合には,下記の手続きによって復元することができ ます.

ALLOCATE DA(データセット名) NEW CATALOG

HRECOVERデータセット名 NEW(仮データセット名)

**RESET** 

DELETE データセット名

RENAME 仮データセット名 データセット名

なお,この方法を逆用して,データセットをバックァップ後意識的に消去する(負担金軽減のため?) 利用実例も見受けられますが, MSSへのバックアップ版の信頼性はディスクと比べてかなり低く, いざというとき復元できない場合もありますので覚悟の上使用して下さい.更に・このようなバック アップ版はセンターの都合により強制的に削除する場合があります・

## 持文献

- 1. 末永,オペレーティングシステム. OSN/F4 E40について,九大大型計算機センター広報, 14, 1, 1981, 59-68.
- 2. オペレーティングシステムE40の新機能サポートについて,九大大型計算機センターニュース, No. 232.
- 3. ディスク装置に発生した障害について,九大大型計算機センターニュース, Na 246.

(業務掛 電(内)2517)

# 6.センターニユース施246の訂正

センターニュースNa 246 における「TSS 端末のコード変換について 」の記載に一部誤りがありまし た. お詫びし訂正します.

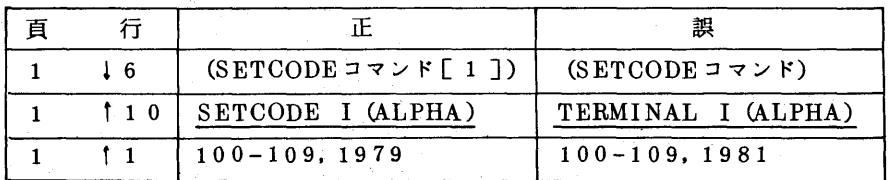

(業務掛 電(内)2518)